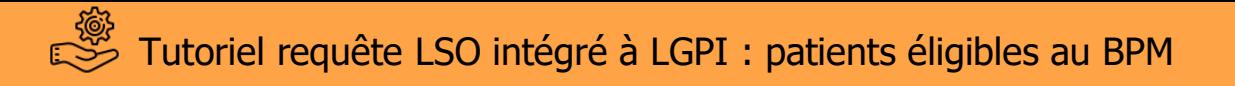

## **Préambule**

Le logiciel de suivi d'observance communément appelé LSO est un logiciel gratuit et sécurisé développé par Pharmagest permettant au pharmacien de proposer aux patients d'être suivis dans le cadre de programmes conventionnels notamment le bila partagé de médication. L'ensemble des données enregistrées dans le LSO sont directement accessibles depuis le menu LGPI.

Voici un tutoriel permettant d'accéder à la liste des patients éligibles via le LSO à partir du menu LGPI.

¥

冊

1. Sur le menu LGPI cliquer sur l'onglet suivant

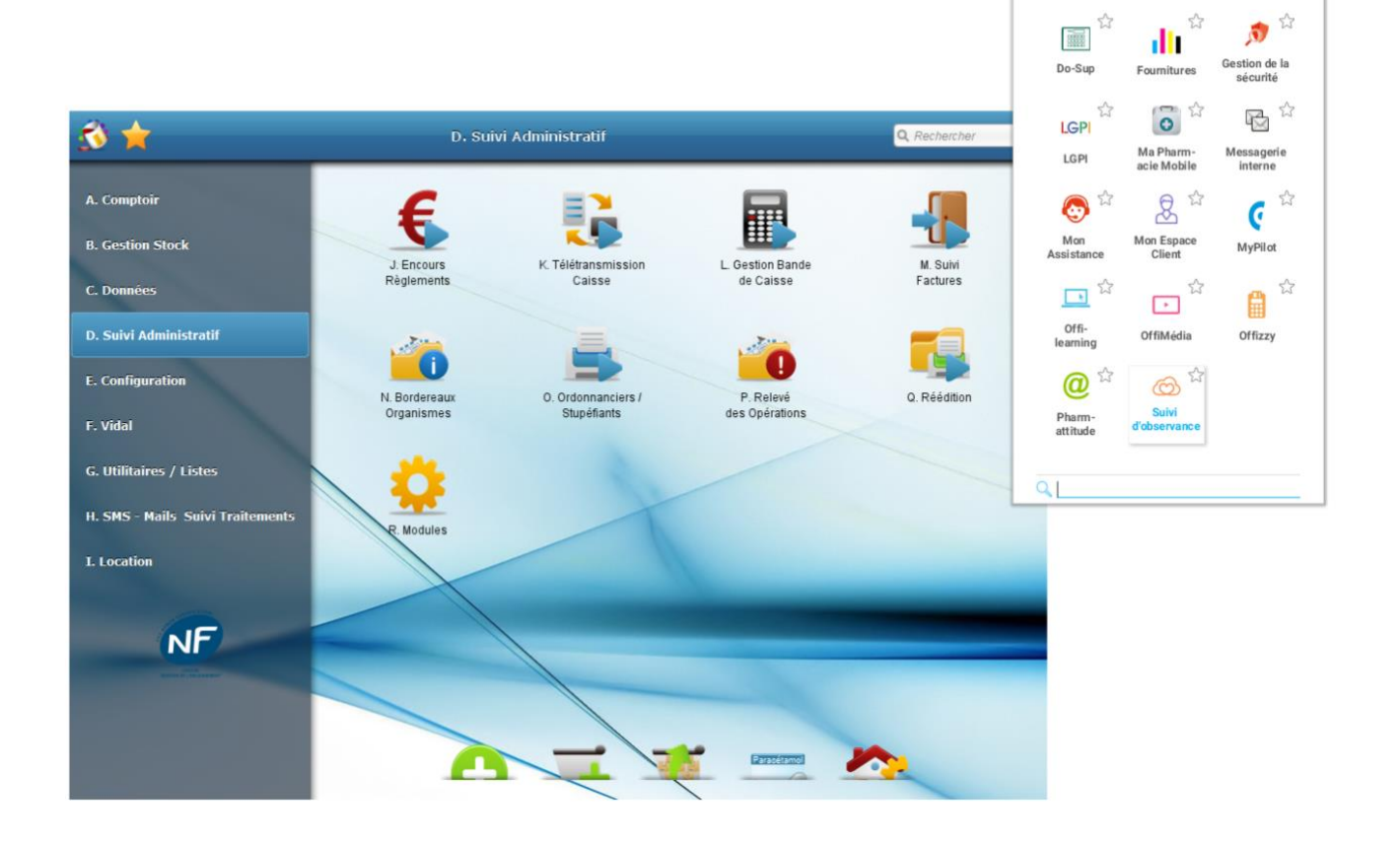

2. Dans cet onglet, cliquer sur « Suivi d'observance » pour accéder au LSO.

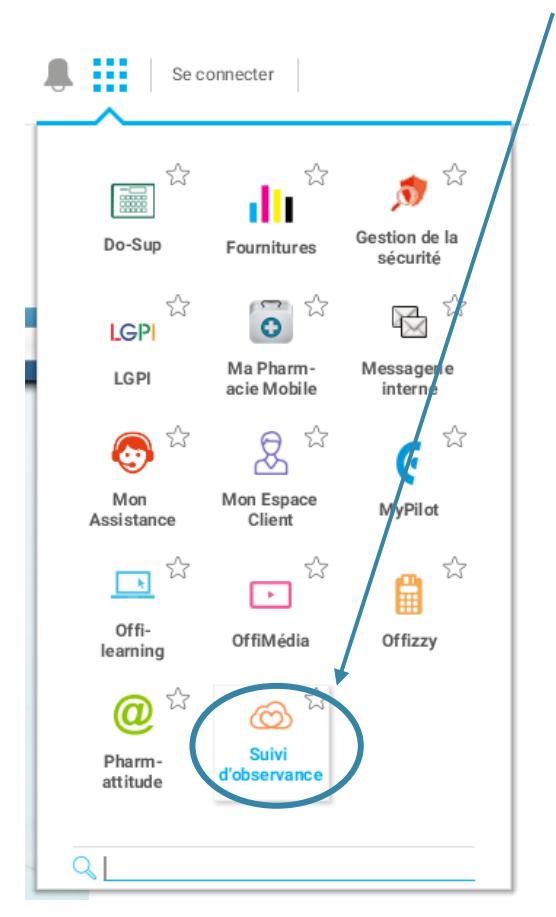

3. Sur la page d'accueil du LSO, cliquer sur l'onglet « Programmes ».

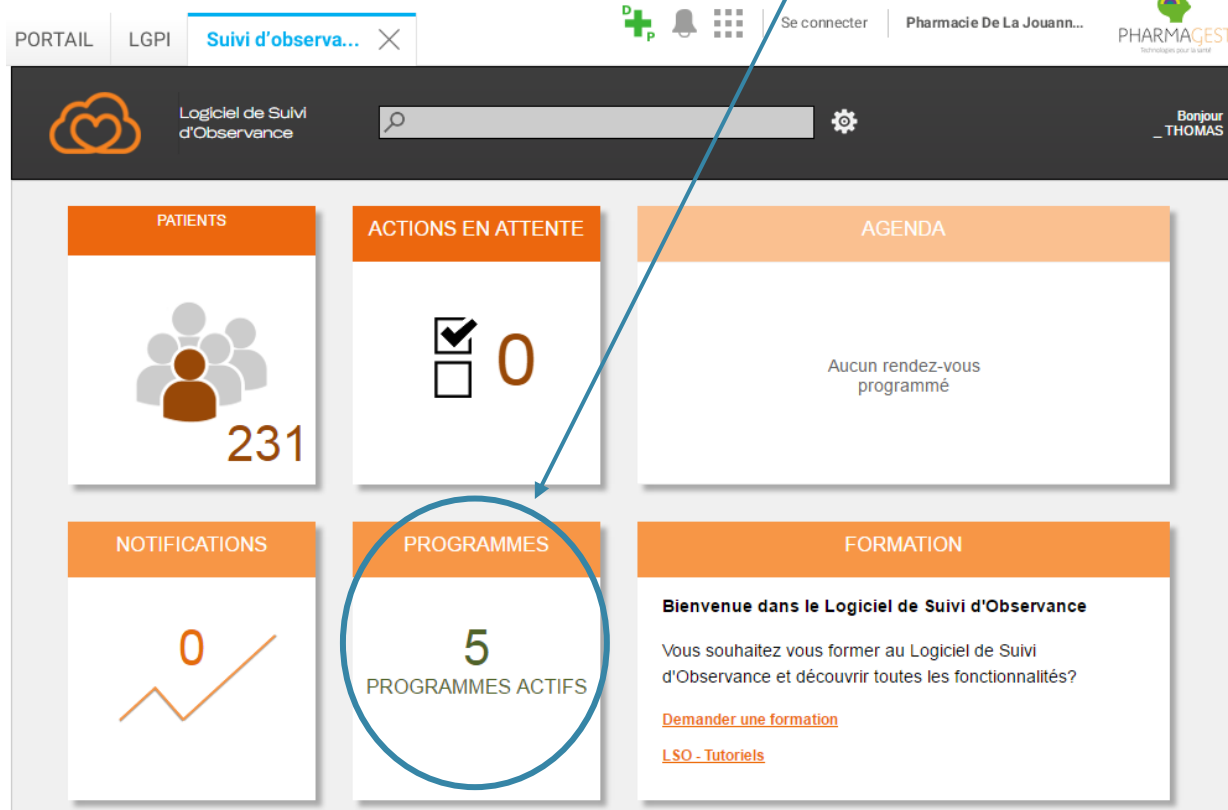

 $\sim$ 

4. Dans l'onglet « bilan de médication », cliquez sur « imprimer la liste des patients ». Cette fonction permet d'imprimer l'ensemble de la liste des patients éligibles au bilan partagé de médication.

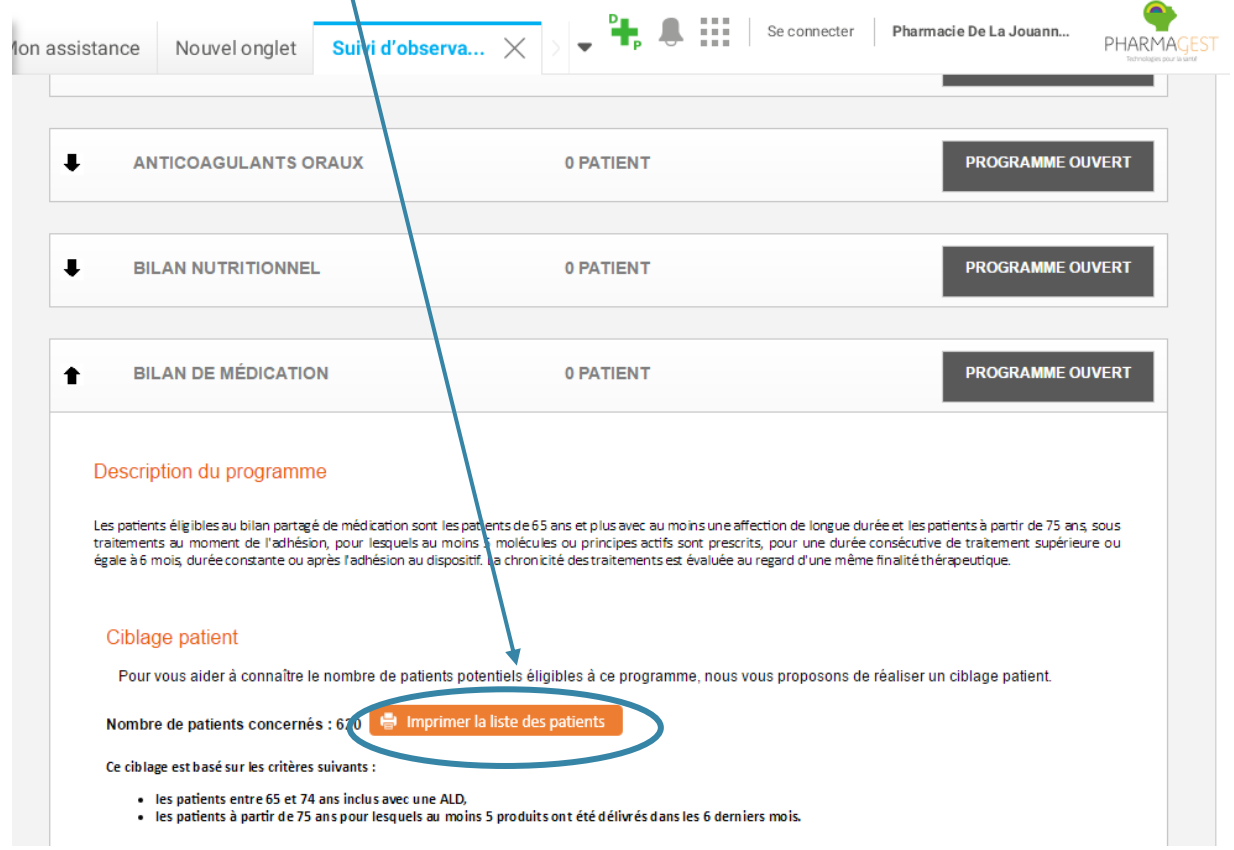